# **OD2101** 芯片应用详解

## 一、 概述

OD2101 芯片为 14 脚TSSOP封装的CMOS器件, 是一款提供I2C转UART接口 方案的专用协议转换芯片。该芯片可以方便用户进行I2C接口的扩展,将数据与 RS232,RS485 总线进行透明传输。当设计中需要扩展微处理器的串口或希望在 单独I 2 C总线上与UART器件进行数据交换,使用该芯片可以简单的实现方案。

OD2101 芯片具有低功耗(关断状态下功耗可降到 10μA以下),内部复位, 内部晶振等特点,用户可以用非常少的引脚和外围电路就可以实现芯片工作。一 条I<sup>2</sup>C总线可以最多支持 8 个OD2101 芯片。

## 二、 引脚及说明

采用 14 脚 TSSOP 封装,引脚图如图 1 所示。其管脚定义如下:

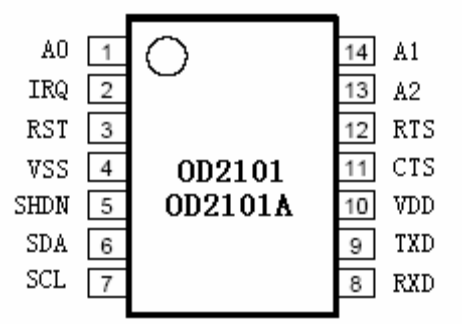

图 1 管脚配置-TSSOP

#### 管脚描述

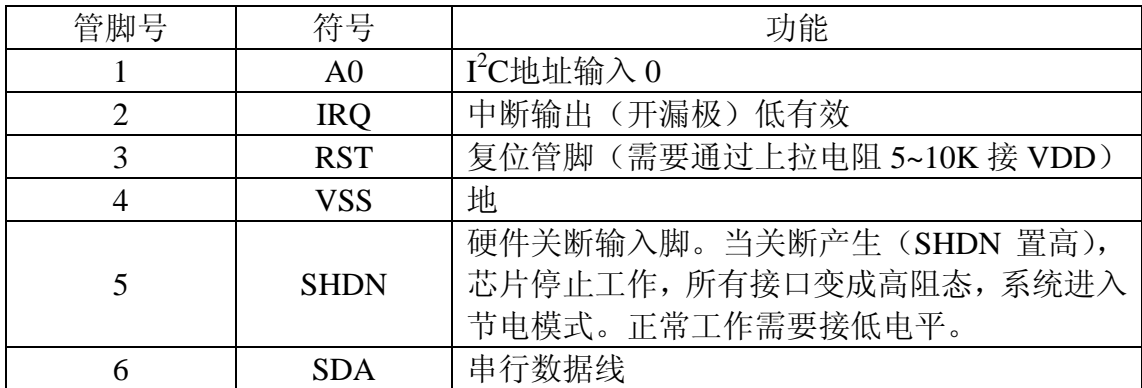

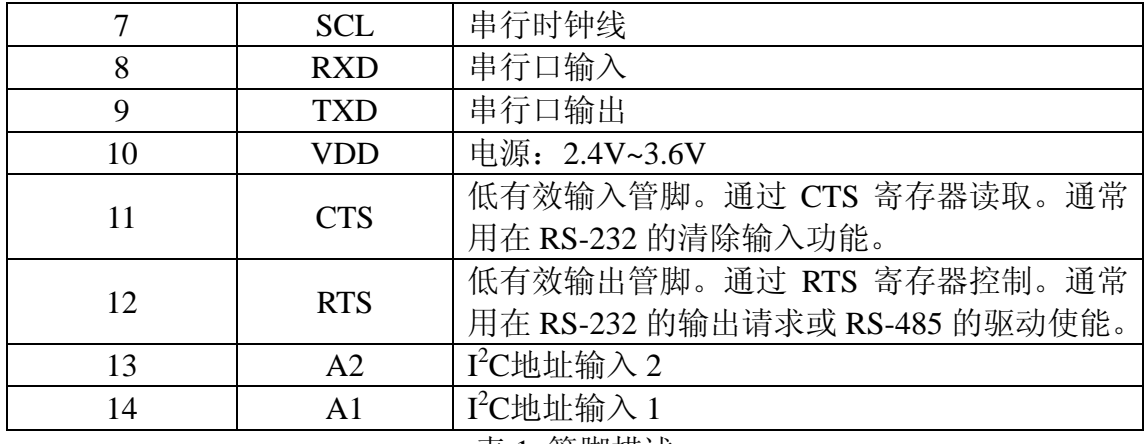

表 1 管脚描述

## 三、 功能详述

下面我们根据一个单片机与 OD2101 芯片通讯的实例,一步步说明如何使用 这颗芯片。

#### 电路及说明

本实例采用 8051 单片机与 OD2101 芯片进行通讯连接,相关电路如下图所 示:

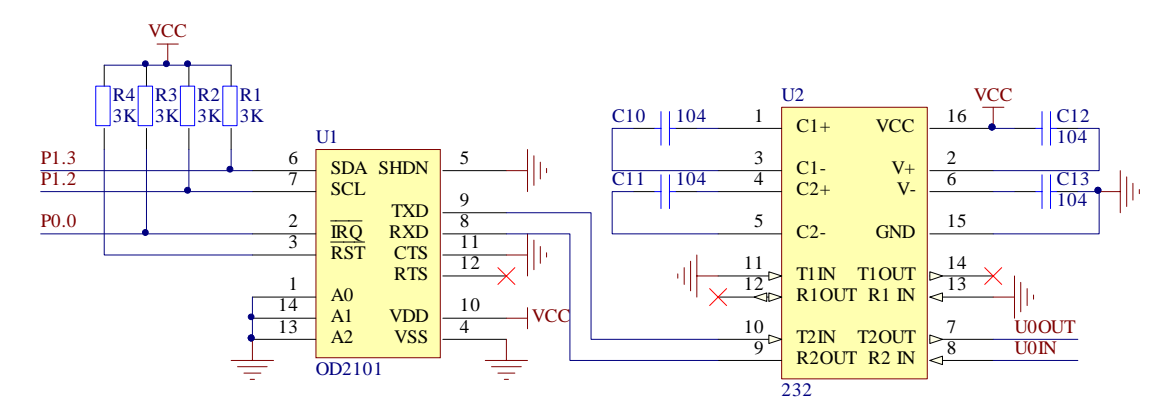

图 2 OD2101 电路连接图

电路连接图采用 8051 的P1.3 和P1.3 模拟I2C接口, P0.0 作为中断输入信号。 A0、A1、A2 管脚都接地,因此OD2101 的从机地址为 0x50。我们可以通过改变 A0、A1、A2 管脚的高低点平来改变OD2101 的从机地址,从而实现控制多个 OD2101 的目的。如A0、A1、A2 管脚高低点平为(100),OD2101 的从机地址 即为 (0x50+0x02=0x52)。

#### 模拟**I 2 C**软件库说明

模拟I<sup>2</sup>C软件包共有两个文件, 分别为VIRTUAL\_I2C.C和VIRTUAL\_I2C.H。 此软件库主要针对 12M晶振的 8051 单片机设计,用户如果采用其他微处理器, 可以修改相关部分进行改进。软件包的I 2 C接口定义如下:

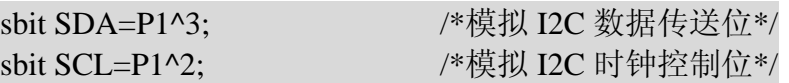

软件库集成了I2C主机模式下的函数集,由于OD2101 的操作需要从机地址和 硬件子地址。我们在这里主要使用如下两个函数:

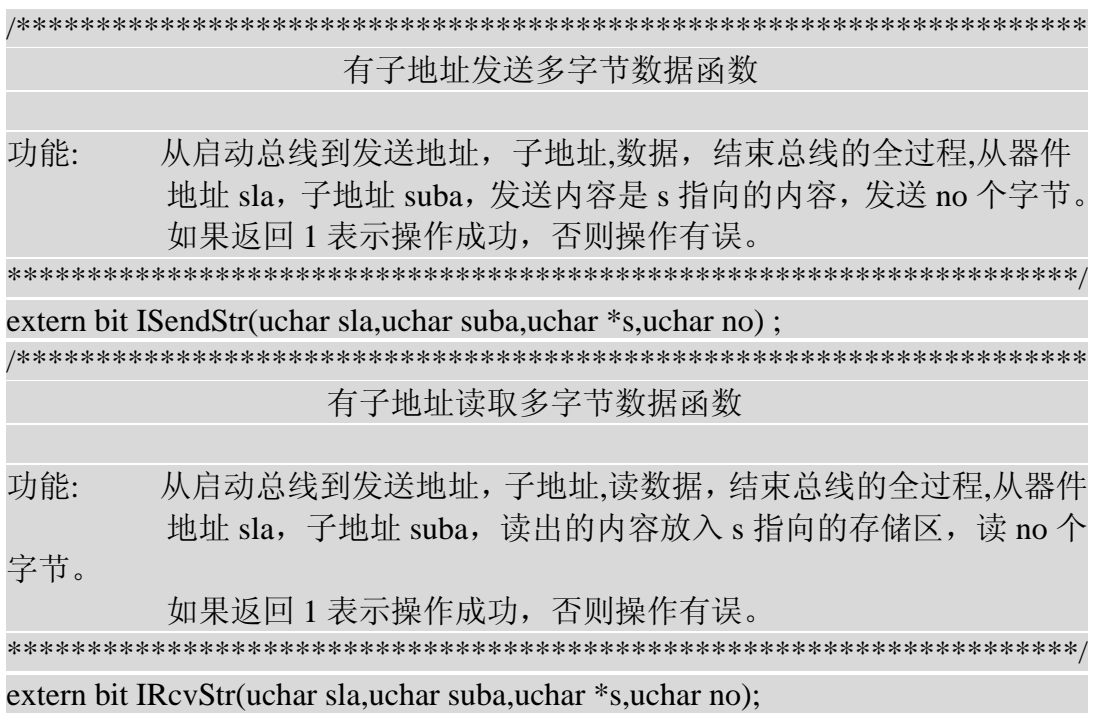

#### 寄存器读写

关于 OD2101 芯片寄存器设置,请参考芯片说明文档。程序中设置寄存器地 址如下:

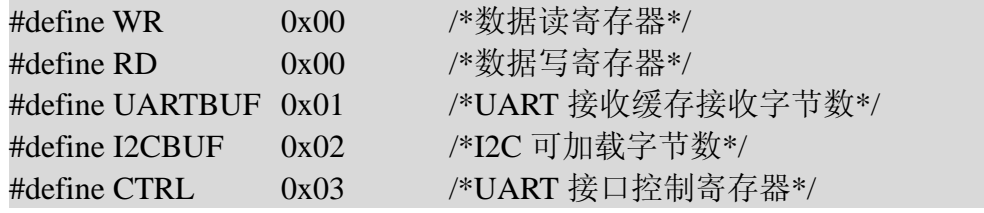

需要注意的是,我们在利用这些寄存器读写数据的时候,这些地址都为硬件 子地址。在I2C主机控制读写数据时的顺序应为:(从机地址R/W) + 硬件子地

址 + 数据....。这种带有硬件子地址的I2C读写顺序与普通只有从机地址的I2C读 写顺序有些不同,相关资料请查询I2C总线协议。我们在利用I2C库文件读写就比 较方便,例如我们向I2C接口发送"ABCDE"这几个字符,就可用如下方式编写: ISendStr( OD2101 , WR , "ABCDE", 5);

#### 通讯接口的设置

OD2101 通讯接口的设置主要包括:波特率的设置、CTS 和 RTS 的选择设置、 数据清空设置选项。

#### 波特率设置

OD2101 的 UART 波特率设置由控制寄存器的 0~4 位来决定,我们在写入控 制字后,波特率立即生效,如我们设置 9600 的波特率如下所示:

IRcvStr( OD2101 , CTRL , &in\_dat , 1 ) ; /\*读取 OD2101 控制寄存器\*/ in dat = ( in dat & 0xf0 ) | UART\_9600 ; /\*设置 OD2101 波特率为 9600\*/ ISendStr( OD2101 , CTRL, &in\_dat , 1) ; /\*发送控制字节\*/

OD2101 的 UART 波特率为固定波特率选项, 如下表所示:

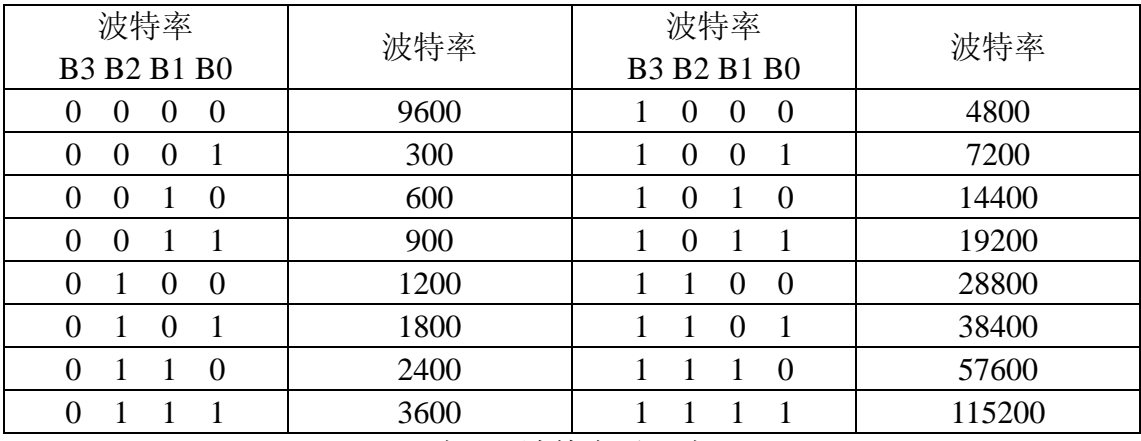

表 2: 波特率对照表

程序中,波特率对照表如下所示:

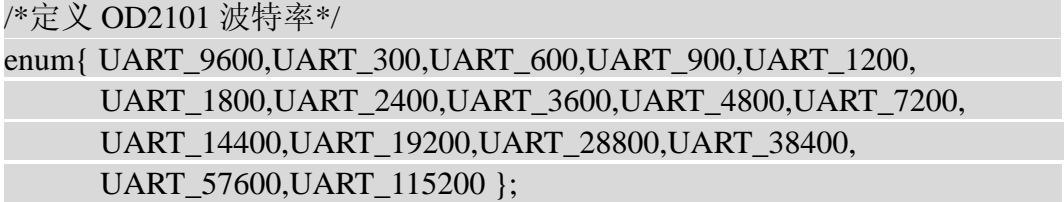

CTS 和 RTS 是串行通讯中流控制的两个管脚,本身成对出现。一般连接方 式如下图所示:

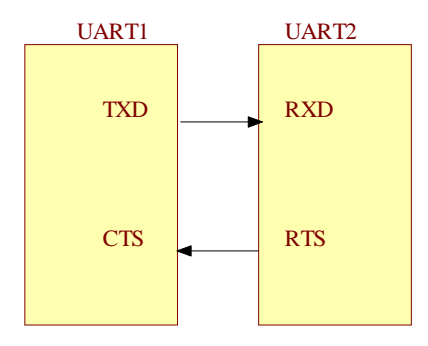

图 2 UART 流控制示意图。

具体地说, 就是当接收方 (UART2) 认为可以接受 UART 数据时, 将 RTS 置为有效位。发送方(UART1)的 CTS 管脚接收到此信号后, 才将数据进行发 送。一般来说,当 UART 数据接收缓存大于两个字节空余时, 就可以将 RTS 置 为有效接收。当然, OD2101 的 UART 接收缓冲区具有 64 位的字节, 用户可以 按照自己数据流量的需求定义 RTS。CTS 和 RTS 的置位和读取如下代码所示:

```
IRcvStr( OD2101 , CTRL , &in_dat , 1 ) ; /*读取 OD2101 控制寄存器*/ 
if( in dat \& (1<<4) ) /* CTS 管脚为低 */
else /* CTS 管脚为高 */
```
IRcvStr( OD2101 , CTRL , &in\_dat , 1 ) ; /\*读取 OD2101 控制寄存器\*/ in dat  $|=(1<<5)$  ; /\*设置 RTS 为低, 置高为 in\_dat &=  $(\sim(1<<5))$  ;\*/ ISendStr( OD2101 , CTRL, &in\_dat , 1) ; /\*发送控制字节\*/

#### 数据清空设置

数据清空设置比较简单,只要把控制寄存器相应位置位并发送,相关接口的 数据缓冲区的数据立即被清空。

#### 关断功能

当SHDN管脚置高时,芯片进入关断功能状态。这时所有通讯接口均进入高 阻态,系统进入低功耗状态。除了SHDN,其他触发都不能改变芯片状态。当SHDN 重新置低后,系统恢复正常工作,所有寄存器恢复到关断前状态(I2C和UART 数据缓冲区数据全部清空)。

## 例程试验

本试验例程首先设置OD2101 的UART波特率为 9600, 然后发送 "good\n" 5 个字符到I2C接口,用户可以通过OD2101 的UART口接收观察数据是否正确发送 出去。在大循环中,程序轮询IRQ管脚是否产生中断(建议在开发中采用硬件中 断方式), 当中断产生时, 接收I2C数据, 并进行大小写转换, 然后将传唤后的数 据发送回OD2101。相关试验程序如下:

IRQ = 1;  $\frac{\partial^2 f}{\partial x^2}$  IRQ 管脚设置成输入状态\*/

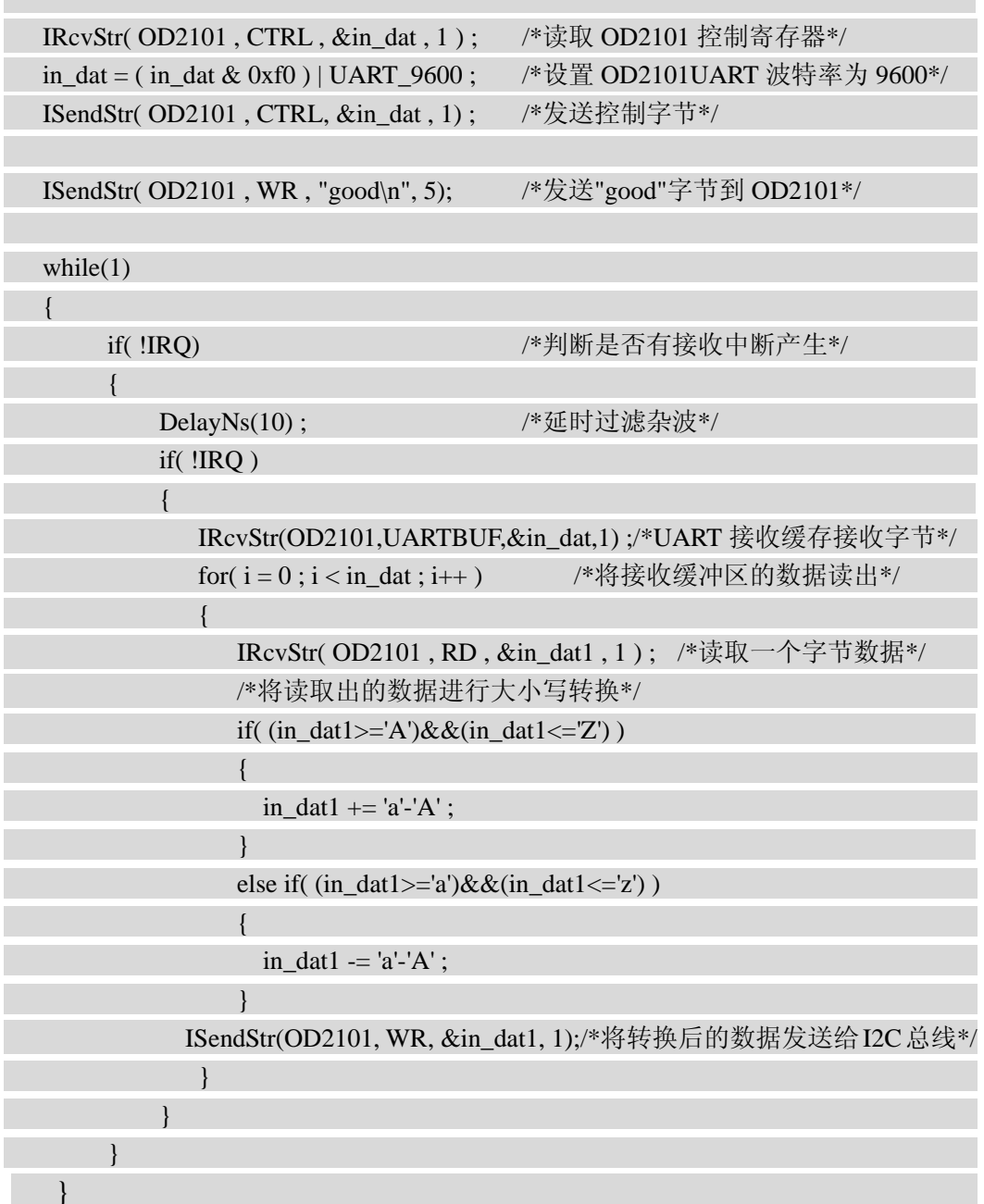

总结

OD2101 是一款简单实用的I2C转UART协议转换芯片, 用户可以在缺少 UART或需要扩展多串口的场合下使用此芯片。考虑到I 2 C接口的地址重复问题, 如果OD2101 地址被占用, 客户也可以选择OD2101A(从机地址为 0x70)使用。 本次试验采用的是模拟I2C接口编程,实际使用中强烈建议客户采用硬件I2C接口 进行,因为毕竟UART的软件模拟要比I2C容易的多,何必多此一举呢!:)

技术支持: support@firstpower.cn